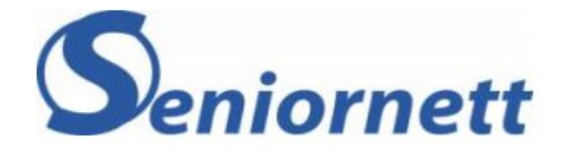

## Hva gjør vi med feriebildene våre?

Hvordan lagre, gjenfinne, behandle og dele feriebildene våre

> Carl-Edward Joys Seniornett Asker

#### Emner

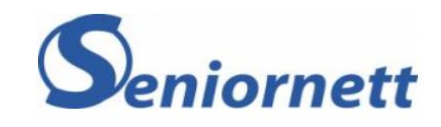

- Hvordan sikrer vi bildene våre
- Hvordan finner vi igjen bildene våre
- Hvordan forbedrer vi bildene våre
- Hvordan gjør vi dem tilgjengelig for andre
- Hva gjør du neste gang du skal på ferietur

### Basis

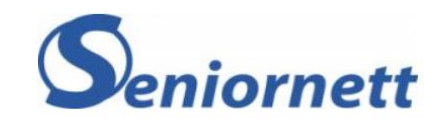

- Bilder tas med
	- Mobiltelefon
	- Nettbrett
	- Digitalt Fotoapparat
	- Gammeldags Fotoapparat (med film)

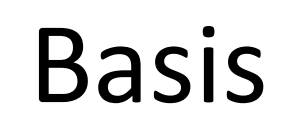

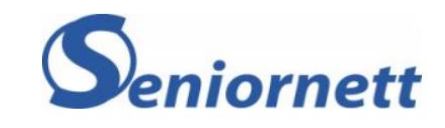

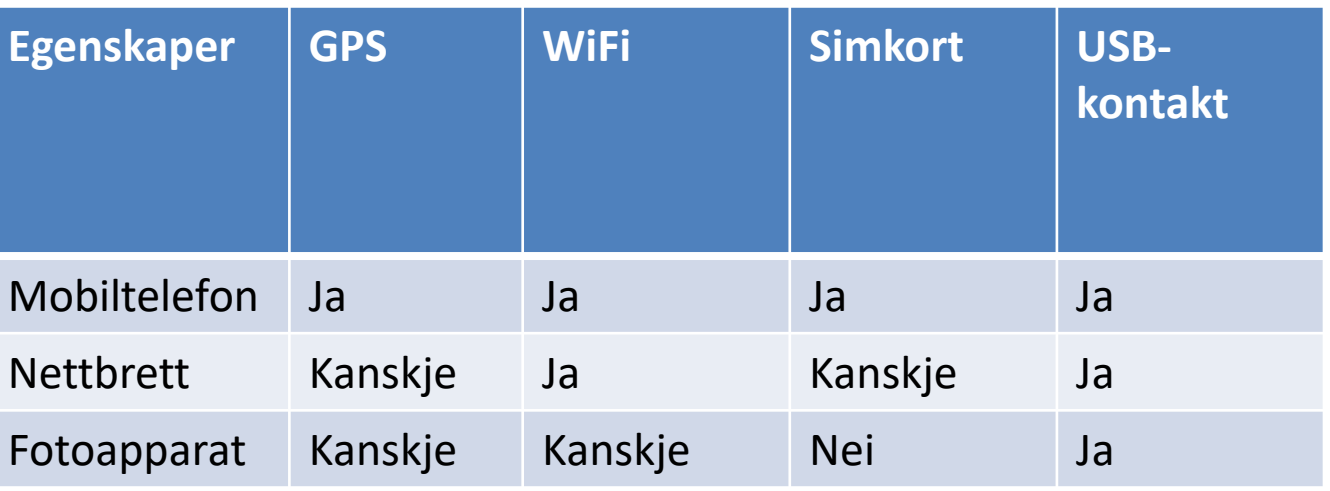

• Egenskapene til fotoenheten er viktig for å skjønne hvordan vi flytter bilder til PC/Skylagring og til å vite hvilken informasjon billedfilen kan inneholde.

### Billedfil

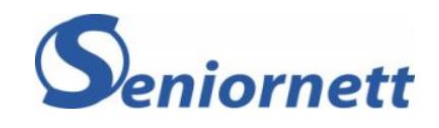

- En billedfil er den filen som fotoapparatet lager idet den tar bildet.
- Billedfilen inneholder i tillegg til selve billedinformasjonen en mengde andre opplysninger.
	- Dato og tid
	- Sted (om mulig)
	- Apparatinnstillinger
	- m.m

## Komprimering

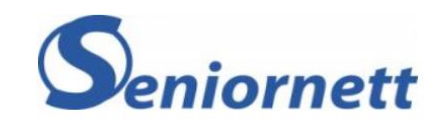

- Billedinformasjonen blir ofte komprimert idet bildet lagres første gangen
	- Dette gir plass til mange bilder på enheten
	- Er de komprimert for hardt er det vanskelig å lage forstørrelser av bildet
- Ukomprimerte bilder har filtypen raw eller bmp
- Jpg, jpeg, png er komprimerte bilder, men komprimeringsgraden er valgbar.
	- Noen kameraer bruker såkalt tapsfri komprimering

# Sikkerhetskopiering

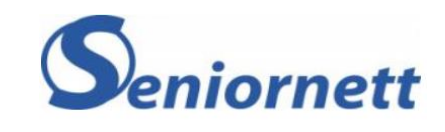

- Sikkerhetskopiering skal beskytte mot:
	- Maskinvarefeil
	- Tap av enhet
	- Brann
	- Utilsiktet redigering/sletting

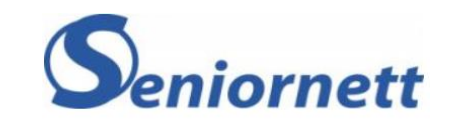

## Alternativer for lagring

- Skytjeneste
- PC
- Ekstern hard disk

### Lagring

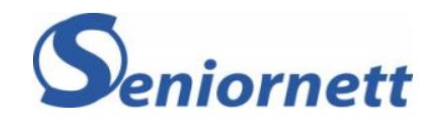

- I utgangspunktet blir alle bilder lagret på enheten som tar bildet
- Hva som skjer deretter er avhengig av tilkoblingsmulighetene til apparatet og hva du (eller noen andre) har bedt om.
	- Kopiering til sky via mobilnett
	- Kopiering til sky/PC/ekstern disk via WiFi/kabel
	- Ingenting bildene blir på enheten

#### Hvor sikre er alternativene

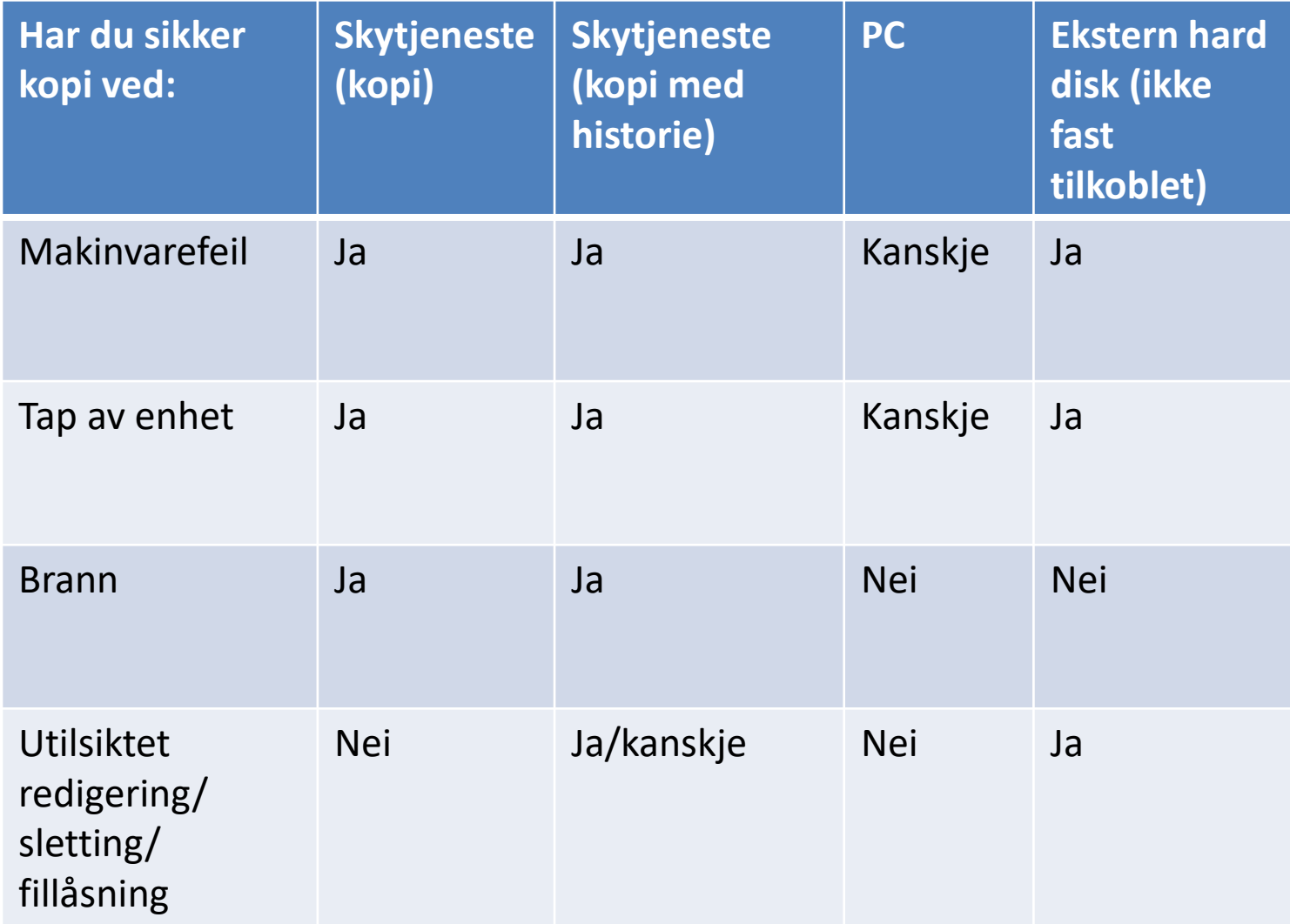

### Anbefaling

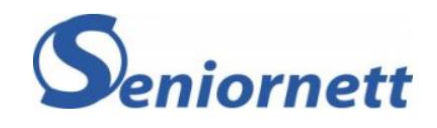

- Hvis du vil være helt sikker så skal du har bildene tre steder
	- På enheten eller lastet over på PC
	- I skyen
	- På ekstern hard disk (i ubehandlet format)
- Hvis du er helt sikker på at du kan finne frem eldre utgaver fra skyen er dette sikkert nok og du kan hoppe over ekstern disk

## Skytjenester

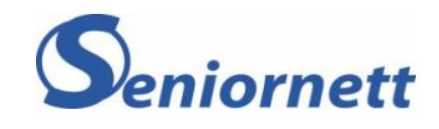

- iCloud
- Microsoft Onedrive
- Google Disk
	- Google photo
- Dropbox
- Mobilleverandørtjeneste
	- Telenor min sky
- Mobilapparattjeneste
	- Samsung cloud

## Gjenfinning

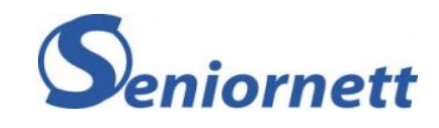

- Filnavn
- Dato
- Mappenavn
- Album
- Kommentarer/titel
- Sted

# Endring

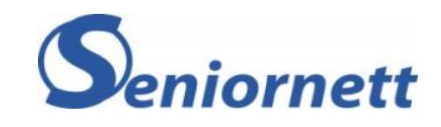

- Bilder i Windows 10
- Google photo
- Andre programmer
	- Photoshop Dyr, men meget god
	- Faststone Image Viewer gratis
	- GIMP

### Deling

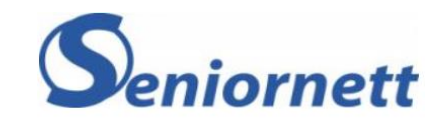

• Enklest med bilder i skyen

### Hva gjør du før neste ferietur

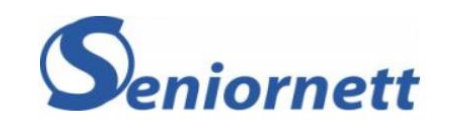

- Flytte gamle bilder vekk fra apparatet slik at du har nok plass
- Passe på at dato og tid er korrekt
- Sette på posisjon (GPS) dersom du vil vite hvor bildene ble tatt